# **1005. Vessel Crew Information Registration**

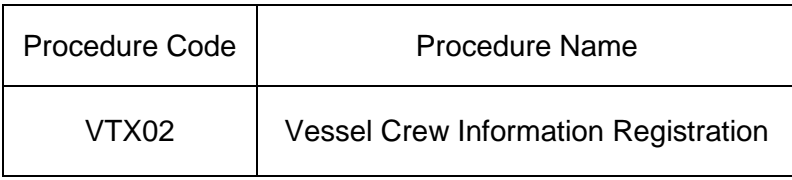

### 1. Procedure Outline

Register, correct or delete the crew information related to the vessel for each Voyage Number linked to this ship.

2. Implementer

Carrier, Shipping Agent

- 3. Limits
	- [1] The maximum number of crews to be entered in one procedure is 1,500.
	- [2] The maximum number of crews to be registered for one Vessel Code and Voyage Number (1) is 4,500.
	- [3] The maximum number of pages to be registered for one Vessel Code and Voyage Number (1) is 3.
- 4. Input Conditions
	- (1) Implementer verification
		- [1] The implementer is a user already registered in the system.
		- [2] If the implementer is a Carrier, the implementer (Carrier) must be the same company as the Vessel Operator that has been registered in the vessel database.
		- [3] If the implementer is a Shipping Agent and the vessel operation information needs to be registered, corrected or deleted, the Vessel Operator registered in the vessel database and the consignment relationship must be registered in a port in Japan. However, this condition is not applied if the consignment relationship for each port is registered.
	- (2) Input field verification
		- (A) Individual field verification Refer to the "List of Input Fields".
		- (B) Data linkage verification Refer to the "List of Input Fields".
	- (3) Vessel database verification
		- [1] The entered Vessel Code exists in the vessel database.
		- [2] "Delete flag" is not set up for the vessel database.
		- [3] The vessel is registered as a coastal vessel.
	- (4) Vessel operation database verification
		- [1] The vessel operation information for the Vessel Code and Voyage Number (1) entered exists in the vessel operation database.
		- [2] "Delete flag" is not set up for the vessel operation database.
	- (5) Maritime crew database verification
		- (A) Registration
			- [1] The crew information for entered the Vessel Code and Voyage Number (1) does not exist in the maritime crew database.
			- [2] The entered Vessel Code, Voyage Number (1) and Page Number are not yet registered.
			- [3] "Entry Completion Display" is not registered in the preceding page.
		- (B) Correction
			- [1] The crew information for entered the Vessel Code and Voyage Number (1) exists in the maritime crew database.
			- [2] The entered Vessel Code, Voyage Number (1) and the Page Number have been

registered.

- [3] "Entry Completion Display" is not registered in the preceding page.
- [4] "Delete flag" is not set up for the maritime crew database.

### (C) Deletion

- [1] The crew information of the entered Vessel Code and the Voyage Number (1) exist in the maritime crew database.
- [2] "Delete flag" is not set up for the maritime crew database.
- 5. Processing Details
	- (1) Input verification

Check if the above-mentioned input information is satisfied, successfully completed it if they are met, and carries out subsequent process after specifying "00000-0000-0000" for the Process Result Code.

An error shall be declared if it is not satisfied, and outputs the Process Result Output after specifying a value other than "00000-0000-0000" for the Process Result Code. (Refer to "list of Process Result Codes" for the error contents.)

- (2) Maritime crew database process
	- (A) Registration
		- [1] Register the information for the entered Vessel Code and Voyage Number (1) in the maritime crew database.
		- [2] Register the entered contents.
	- (B) Correction

Update the maritime crew database with the entered contents for the entered Vessel Code and Voyage Number (1).

(C) Deletion

Delete the information for the entered Vessel Code and the Voyage Number (1) from the maritime crew database.

(3) Output procedure for output information

Output procedure for output information mentioned below will be carried out. Refer to the "List of Output Fields" for the output fields.

#### 6. Output Information

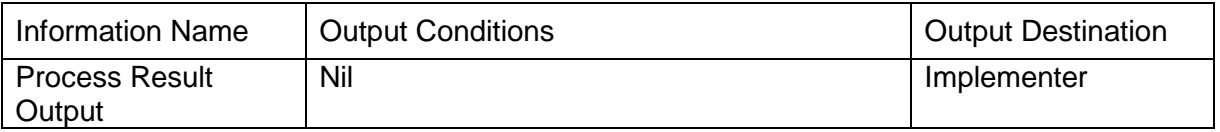

## 7. Special Notes

(1) If some of the When there are some Vessel Crew Information Registration columns in which all specific items<sup> $*1$ </sup> are empty, the system deletes those columns.

Due to filling empty columns process, there is a case that registered page number is different from the entered page number. This happens when Vessel Crew Information Registration has been on plurality pages and there are some empty columns between them.

(\*1) Refer to the items from No.4 to 18 of "List of Input Fields".

(2) If the vessel opeation information is deleted, the crew information linked to the Vessel Code

and Voyage Number (1) are deleted from the system.

(3) Register the number of crews in each Page Number as follows:

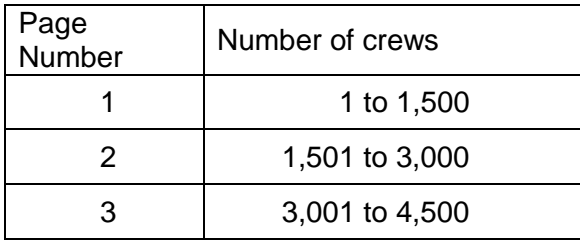